/ Perfect Charging / **Perfect Welding** / Solar Energy

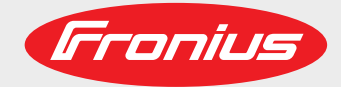

### **Roboterinterface EtherCAT DPS**

### **EtherCAT DPS robot interface**

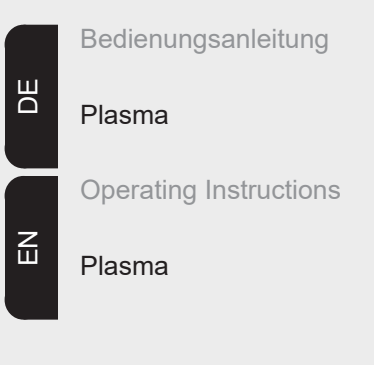

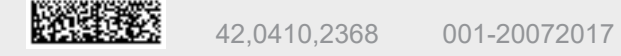

**Einleitung** Wir danken Ihnen für Ihr entgegengebrachtes Vertrauen und gratulieren Ihnen zu Ihrem technisch hochwertigen Fronius Produkt. Die vorliegende Anleitung hilft Ihnen, sich mit diesem vertraut zu machen. Indem Sie die Anleitung sorgfältig lesen, lernen Sie die vielfältigen Möglichkeiten Ihres Fronius Produktes kennen. Nur so können Sie seine Vorteile bestmöglich nutzen.

> Bitte beachten Sie auch die Sicherheitsvorschriften und sorgen Sie so für mehr Sicherheit am Einsatzort des Produktes. Sorgfältiger Umgang mit Ihrem Produkt unterstützt dessen langlebige Qualität und Zuverlässigkeit. Das sind wesentliche Voraussetzungen für hervorragende Ergebnisse.

# Inhaltsverzeichnis

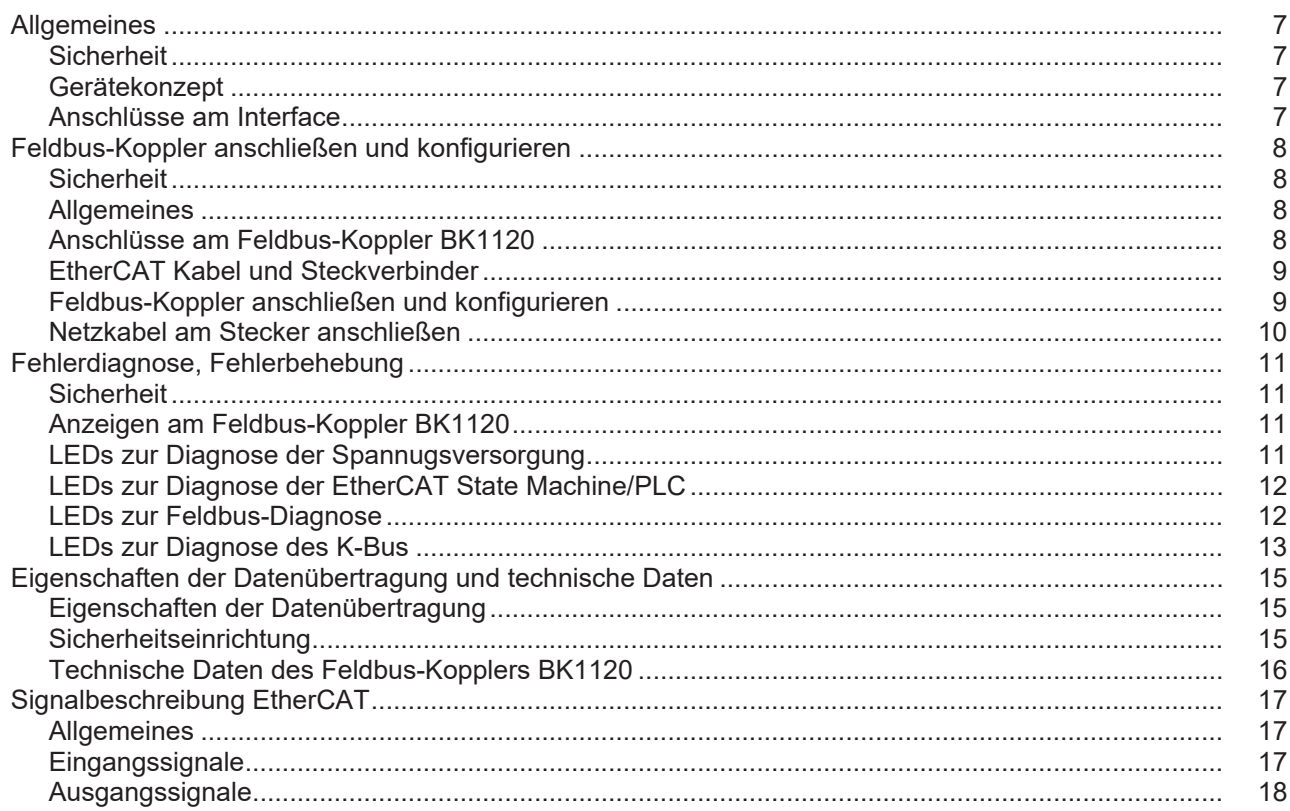

### <span id="page-6-0"></span>**Allgemeines**

#### <span id="page-6-1"></span>**Sicherheit**

**WARNUNG!** Fehlbedienung und fehlerhaft durchgeführte Arbeiten können schwerwiegende Personen- und Sachschäden verursachen. Die in dieser Anleitung beschriebenen Arbeiten erst dann durchführen, wenn Sie folgende Dokumente vollständig gelesen und verstanden haben:

- Diese Bedienungsanleitung
- Die Bedienungsanleitung der Stromquelle, insbesondere das Kapitel "Sicherheitsvorschriften"
	- Sämtliche Bedienungsanleitungen der gesamten Anlage.

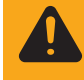

**WARNUNG!** Fehlerhaft durchgeführte Arbeiten können schwerwiegende Personen- und Sachschaden verursachen. Die in dieser Anleitung beschriebenen Arbeiten dürfen nur von geschultem Fachpersonal durchgeführt werden!

#### <span id="page-6-2"></span>**Gerätekonzept** Das Roboterinterface EtherCat DPS ist eine Schnittstelle zum Anbinden der Plasma-Stromquelle DPS 2500 an eine Robotersteuerung. Die Ein- und Ausgangssignale werden über eine EtherCAT-Datenleitung zwischen Interface und Robotersteuerung übertragen.

Das Roboterinterface EtherCat DPS ist bereits an der Stromquelle montiert und angeschlossen. Es ist lediglich notwendig, die Datenleitung und das Netzkabel am Interface anzuschließen.

**WICHTIG!** Um allfällige Störungen zu vermeiden, die Länge der Datenleitung zwischen Interface und Robotersteuerung möglichst kurz halten.

<span id="page-6-3"></span>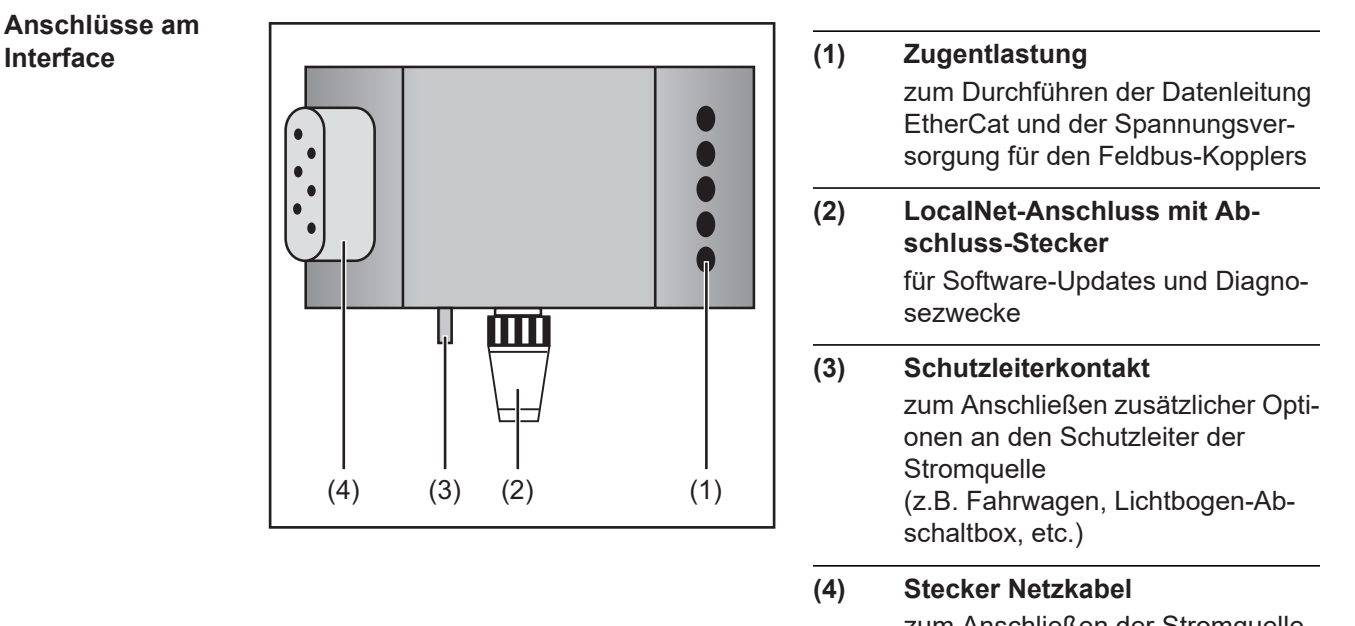

### zum Anschließen der Stromquelle an das 400 V Netz

## <span id="page-7-0"></span>**Feldbus-Koppler anschließen und konfigurieren**

#### <span id="page-7-1"></span>**Sicherheit**

**WARNUNG!** Ist die Anlage während der Inbetriebnahme mit dem Stromnetz verbunden, besteht die Gefahr schwerwiegender Personen- und Sachschäden. Sämtliche Arbeitsschritte nur durchführen, wenn

- der Netzschalter der Stromquelle in Stellung O geschaltet ist,
- die Anlage vom Stromnetz getrennt ist.

<span id="page-7-2"></span>**Allgemeines** Das Anschließen des Interface EtherCAT erfolgt am Feldbus-Koppler BK1120.

<span id="page-7-3"></span>**Anschlüsse am Feldbus-Koppler BK1120**

**VORSICHT!** Gefahr von Sachschäden. Vor Beginn der Arbeiten sicherstellen, dass die Kabel für die externe Spannungsversorgung des Interfaces spannungsfrei sind und bis zum Abschluss aller Arbeiten spannungsfrei bleiben.

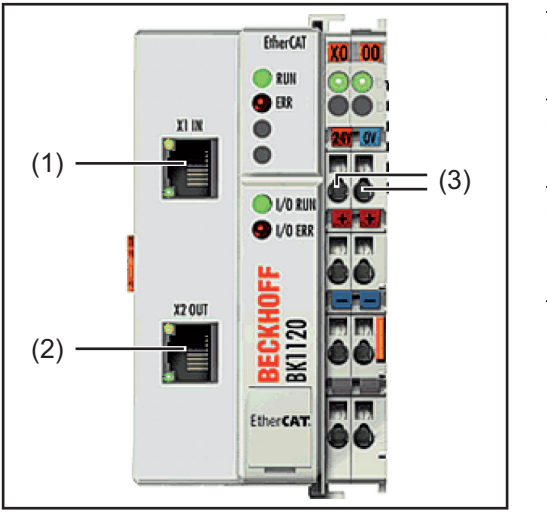

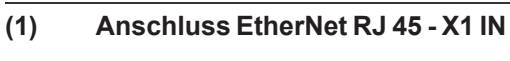

- **(2) Anschluss EtherNet RJ 45 X2 OUT**
- **(3) Anschlüsse DC IN** zum Anschließen der externen Spannungsversorgung

### <span id="page-8-0"></span>**EtherCAT Kabel und Steckverbinder**

Verwenden Sie zur Verbindung von EtherCAT-Geräten nur Ethernet-Kabel, die mindestens der Kategorie 5 (CAt5) nach EN 50173 bzw. ISO/IEC 11801 entsprechen. EtherCAT nutzt 4 Adern des Kabels für die Signalübertragung.

EtherCAT verwendet RJ45-Steckverbinder. Die Kontaktbelegung ist zum Ethernet-Standard (ISO/IEC 8802-3) kompatibel.

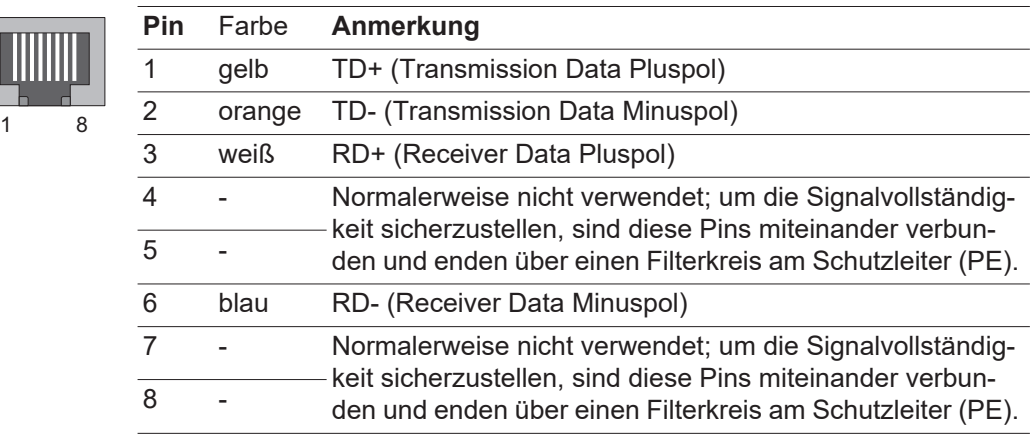

Aufgrund der automatischen Kabelerkennung (Auto-Crossing) können Sie zwischen EtherCAT- Geräten von Beckhoff sowohl symmetrisch (1:1) belegte, wie auch Cross-Over-Kabel verwenden.

Die folgenden Beckhoff-Kabel und Steckverbinder sind für den Einsatz an EtherCAT-Systemen geeignet:

- ZB9010 (Industrial-Ethernet/EtherCAT-Kabel, feste Verlegung CAT 5e, 4-adrig)
- ZB9020 (Industrial-Ethernet/EtherCAT-Kabel schleppkettentauglich CAT 5e, 4-adrig)
- ZS1090-0003 (RJ45-Stecker, 4-polig, IP 20, feldkonfektionierbar)
- ZS1090-0005 (RJ45 Stecker, 8-polig (GigaBit geeignet), IP 20, feldkonfektionierbar)
- ZK1090-9191-0001 (0.17m EtherCAT Patch-Kabel)
- ZK1090-9191-0005 (0.5m EtherCAT Patch-Kabel)
- ZK1090-9191-0010 (1.0m EtherCAT Patch-Kabel)
- ZK1090-9191-0020 (2.0m EtherCAT Patch-Kabel)
- ZK1090-9191-0030 (3.0m EtherCAT Patch-Kabel)
- ZK1090-9191-0050 (5.0m EtherCAT Patch-Kabel)

<span id="page-8-1"></span>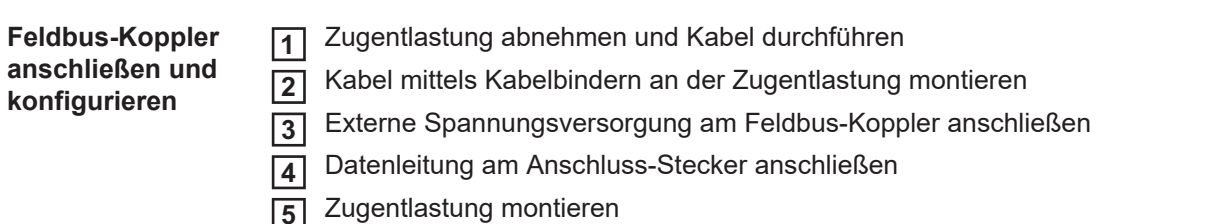

### <span id="page-9-0"></span>**Netzkabel am Stecker anschließen**

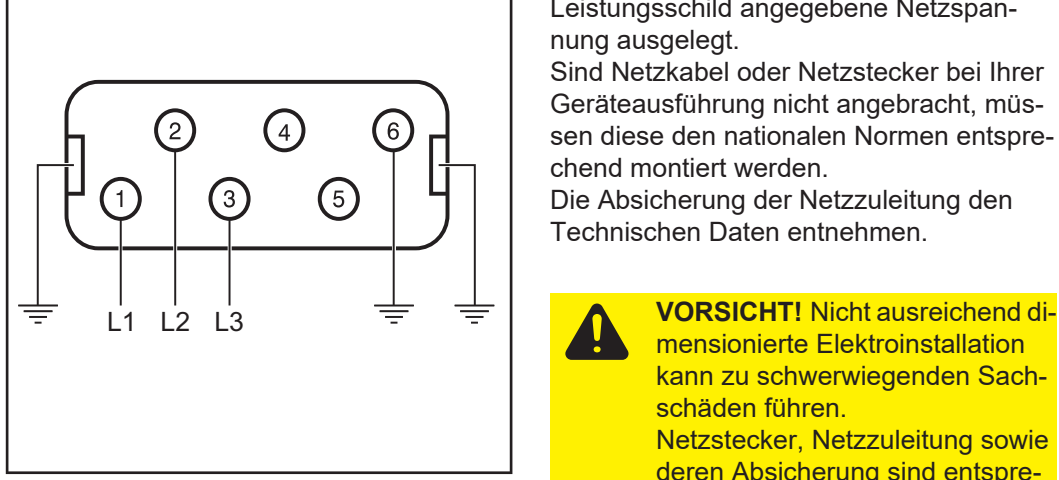

*Belegung Stecker Netzkabel*

Interface und Stromquelle sind für die am Leistungsschild angegebene Netzspannung ausgelegt.

Sind Netzkabel oder Netzstecker bei Ihrer Geräteausführung nicht angebracht, müssen diese den nationalen Normen entsprechend montiert werden.

Die Absicherung der Netzzuleitung den Technischen Daten entnehmen.

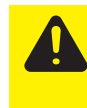

mensionierte Elektroinstallation kann zu schwerwiegenden Sachschäden führen. Netzstecker, Netzzuleitung sowie deren Absicherung sind entsprechend auszulegen.

## <span id="page-10-0"></span>**Fehlerdiagnose, Fehlerbehebung**

#### <span id="page-10-1"></span>**Sicherheit**

**WARNUNG!** Ein elektrischer Schlag kann tödlich sein. Vor Beginn von Arbeiten am Interface alle beteiligten Geräte und Komponenten

- ausschalten
- vom Netz trennen
- gegen Wiedereinschalten sichern.

### <span id="page-10-2"></span>**Anzeigen am Feldbus-Koppler BK1120**

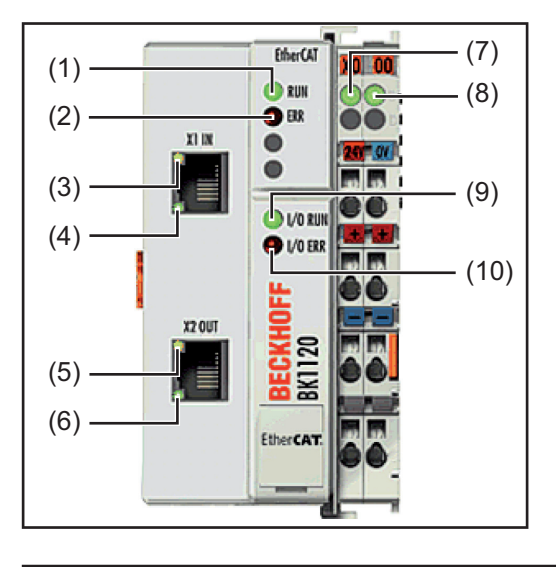

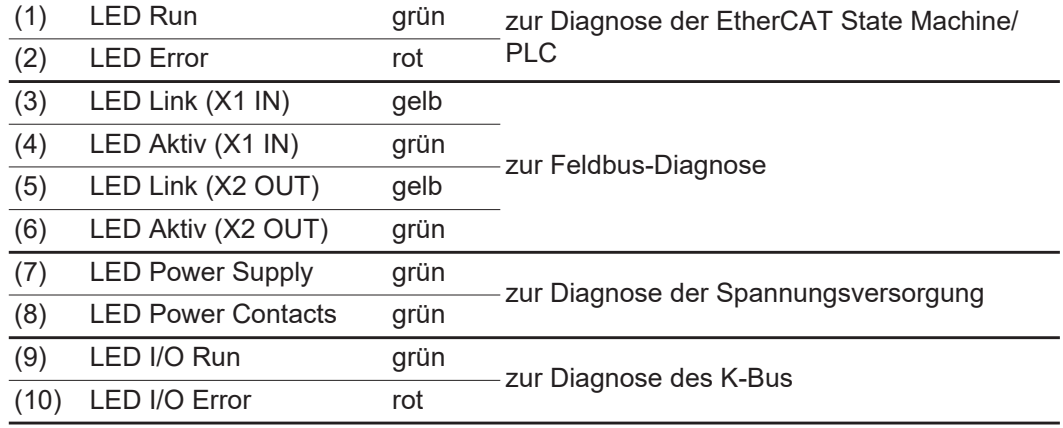

<span id="page-10-3"></span>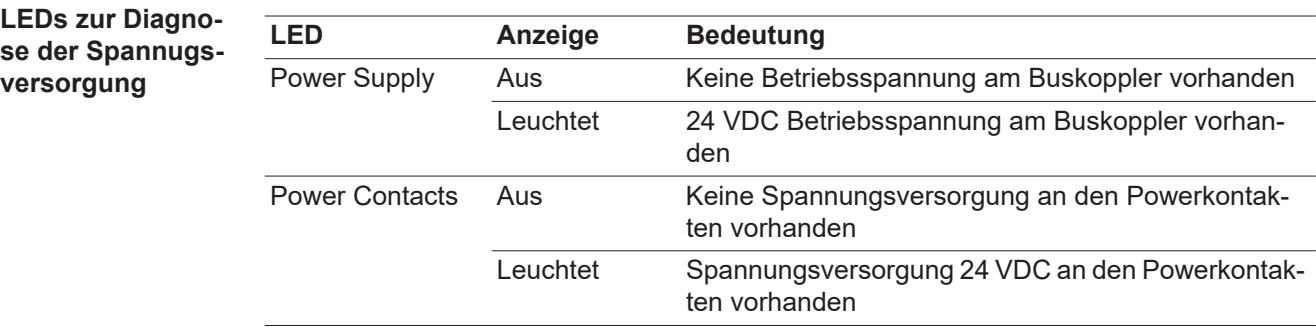

<span id="page-11-0"></span>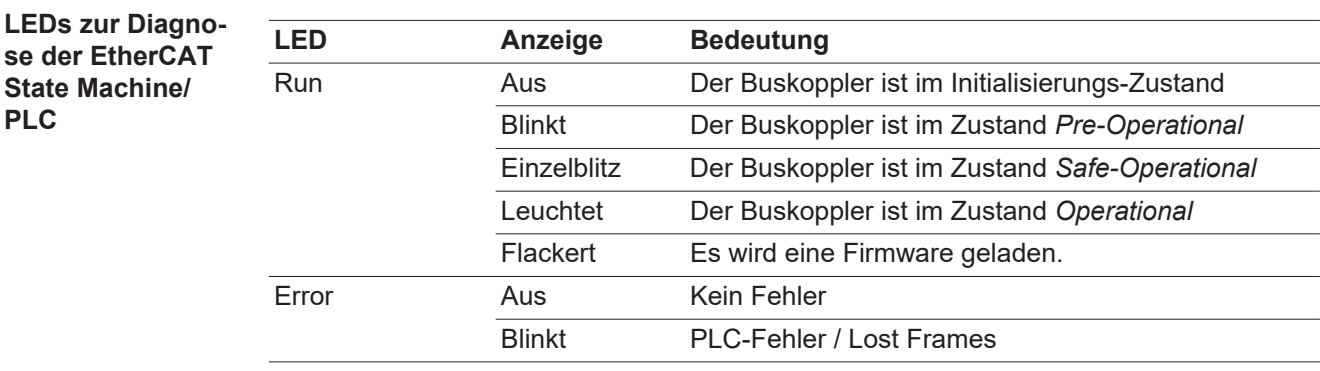

<span id="page-11-1"></span>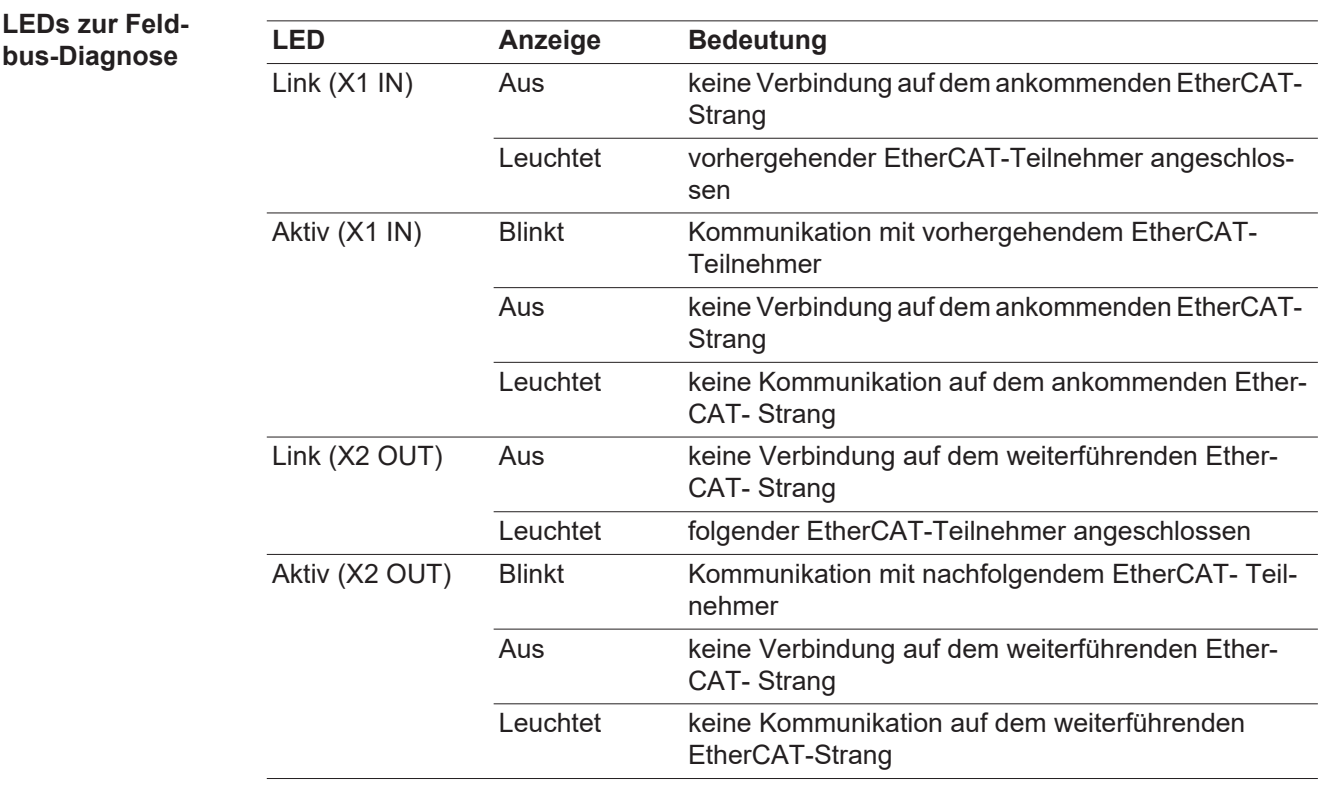

<span id="page-12-0"></span>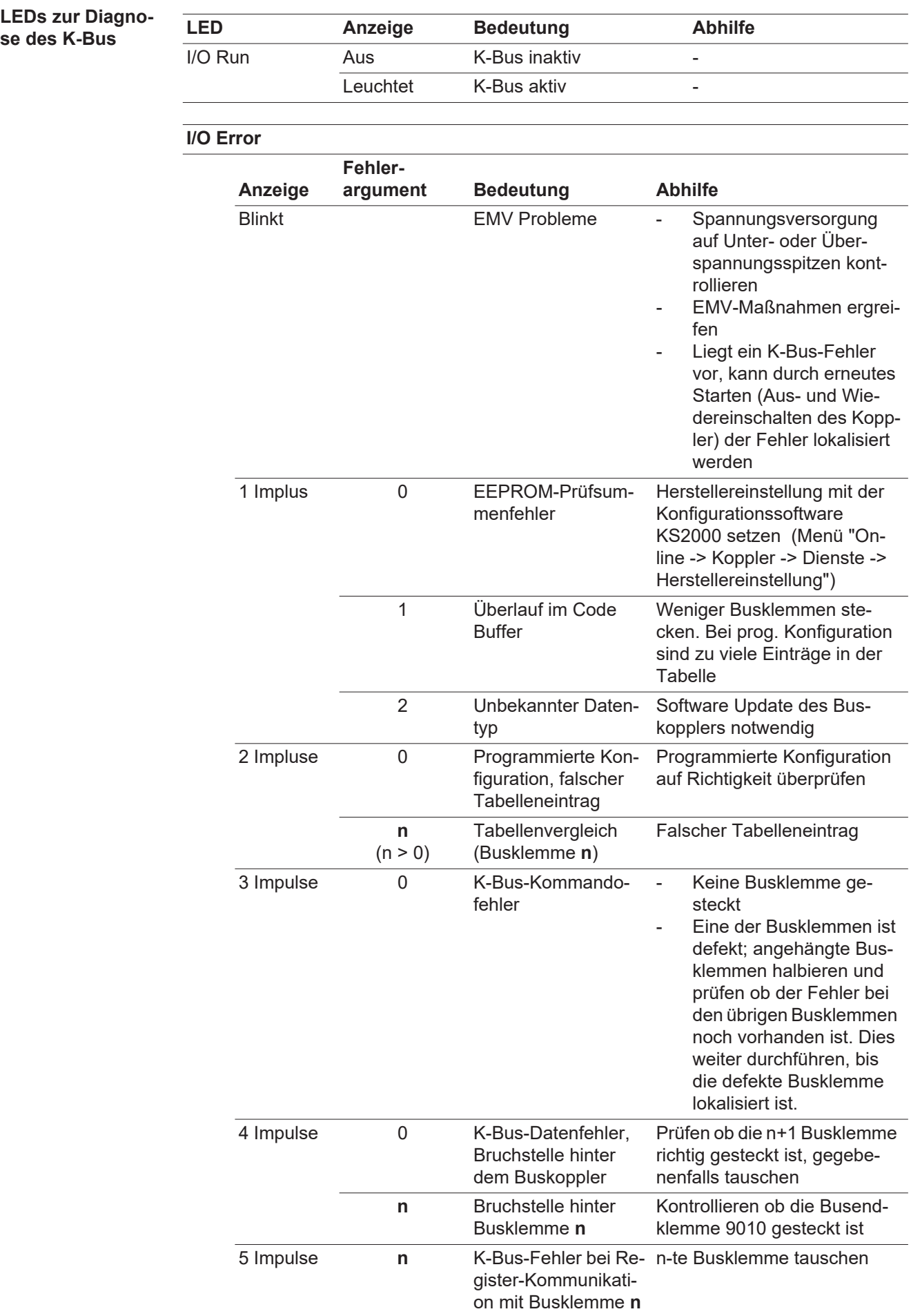

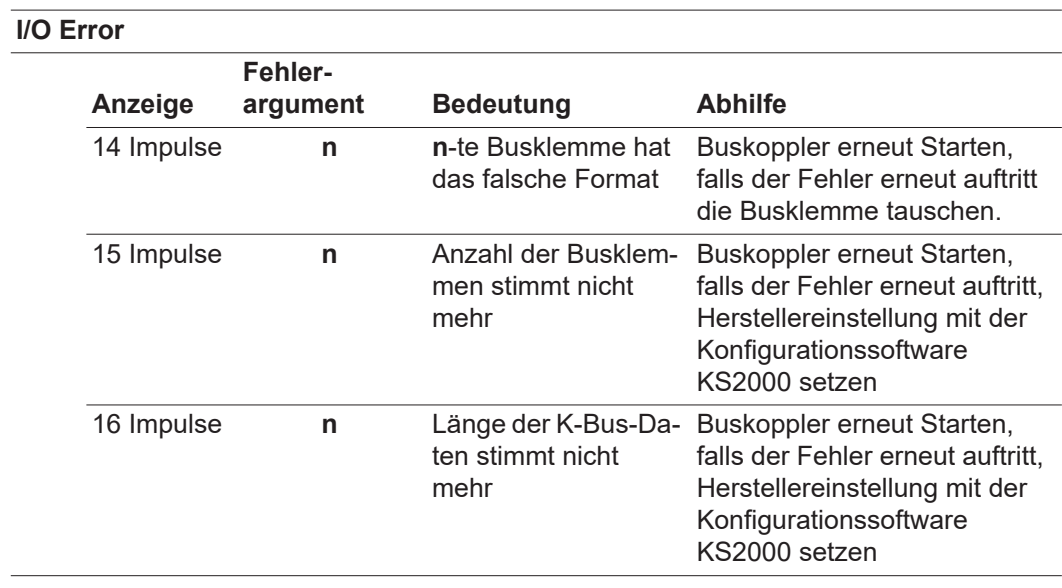

### <span id="page-14-0"></span>**Eigenschaften der Datenübertragung und technische Daten**

<span id="page-14-1"></span>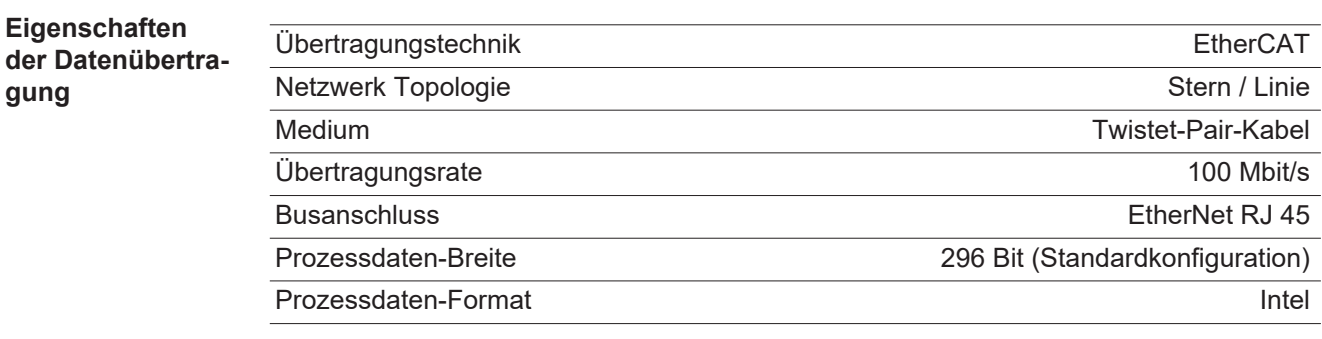

#### <span id="page-14-2"></span>**Sicherheitseinrichtung**

Bei ausgefallener Datenübertragung werden alle Ein- und Ausgänge zurückgesetzt und die Stromquelle befindet sich im Zustand "Stop". Nach wiederhergestellter Datenübertragung erfolgt die Wiederaufnahme des Vorganges durch folgende Signale:

- Signal "Roboter ready"
- Signal "Quellen-Störung quittieren"

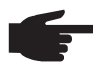

**HINWEIS!** Der Ausfall der Datenübertragung kann nur dann festgestellt werden, wenn im Sync-Manager der Watchdog konfiguriert ist.

#### <span id="page-15-0"></span>**Technische Daten des Feldbus-Kopplers BK1120**

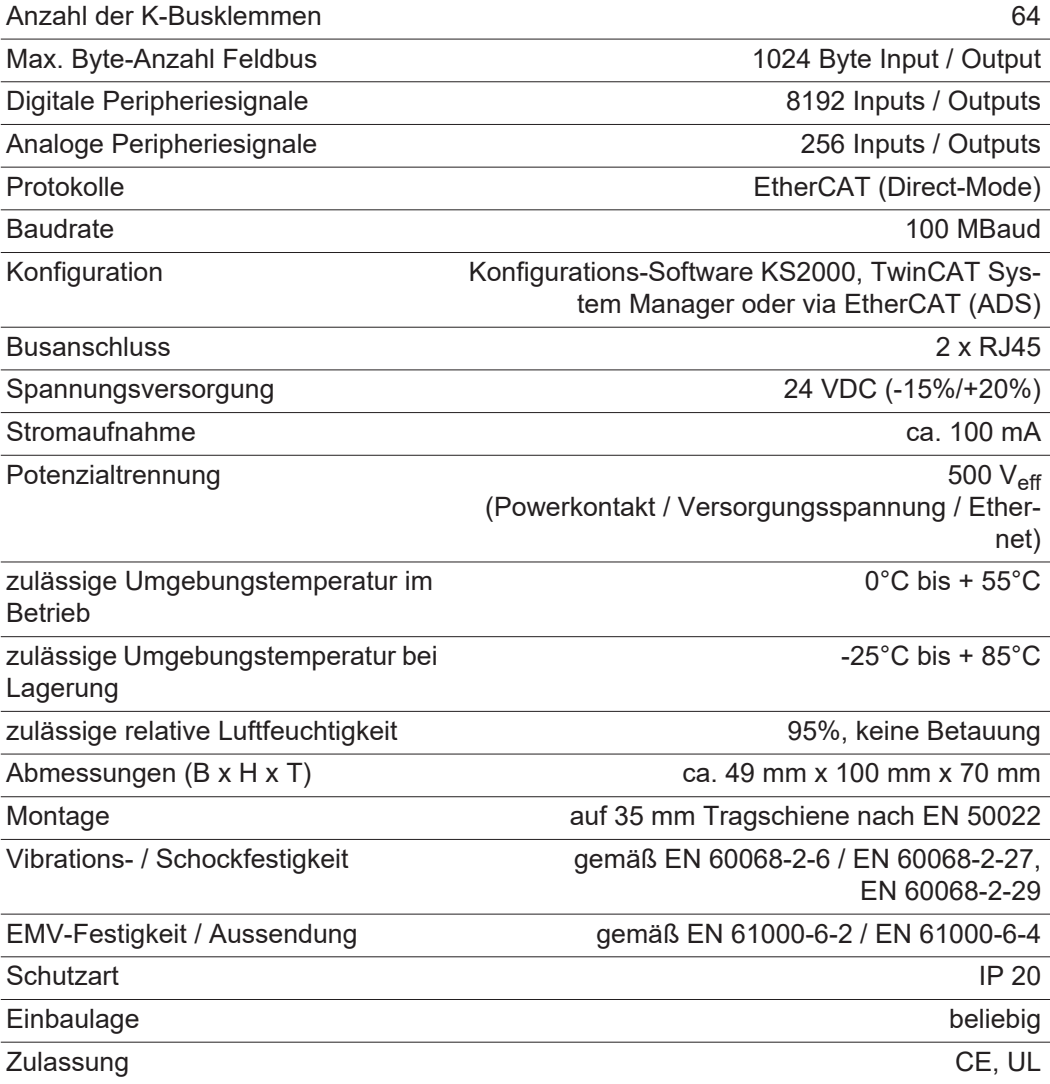

## <span id="page-16-0"></span>**Signalbeschreibung EtherCAT**

#### <span id="page-16-1"></span>**Allgemeines**

Die folgenden Signalbeschreibungen gelten für ein Interface mit einer Kommunikationsklemme KL 6021-0010 (Standardausführung)

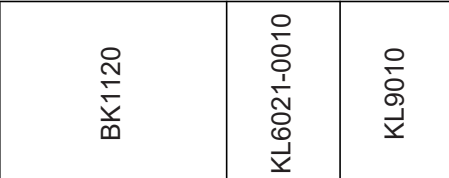

Zusätzlich besteht die Möglichkeit, weitere Klemmen in ein Roboterinterface einzubauen. Die Anzahl ist jedoch durch die Gehäusegröße limitiert.

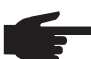

**HINWEIS!** Beim Einbau weiterer Klemmen ändert sich das Prozess-Datenbild.

Je nach eingestellter Betriebsart kann das Interface EtherCAT verschiedene Ein- und Ausgangssignale übertragen.

#### <span id="page-16-2"></span>**Eingangssignale** Objekt 7000H RxPDO - Signale vom Roboter zur Stromquelle

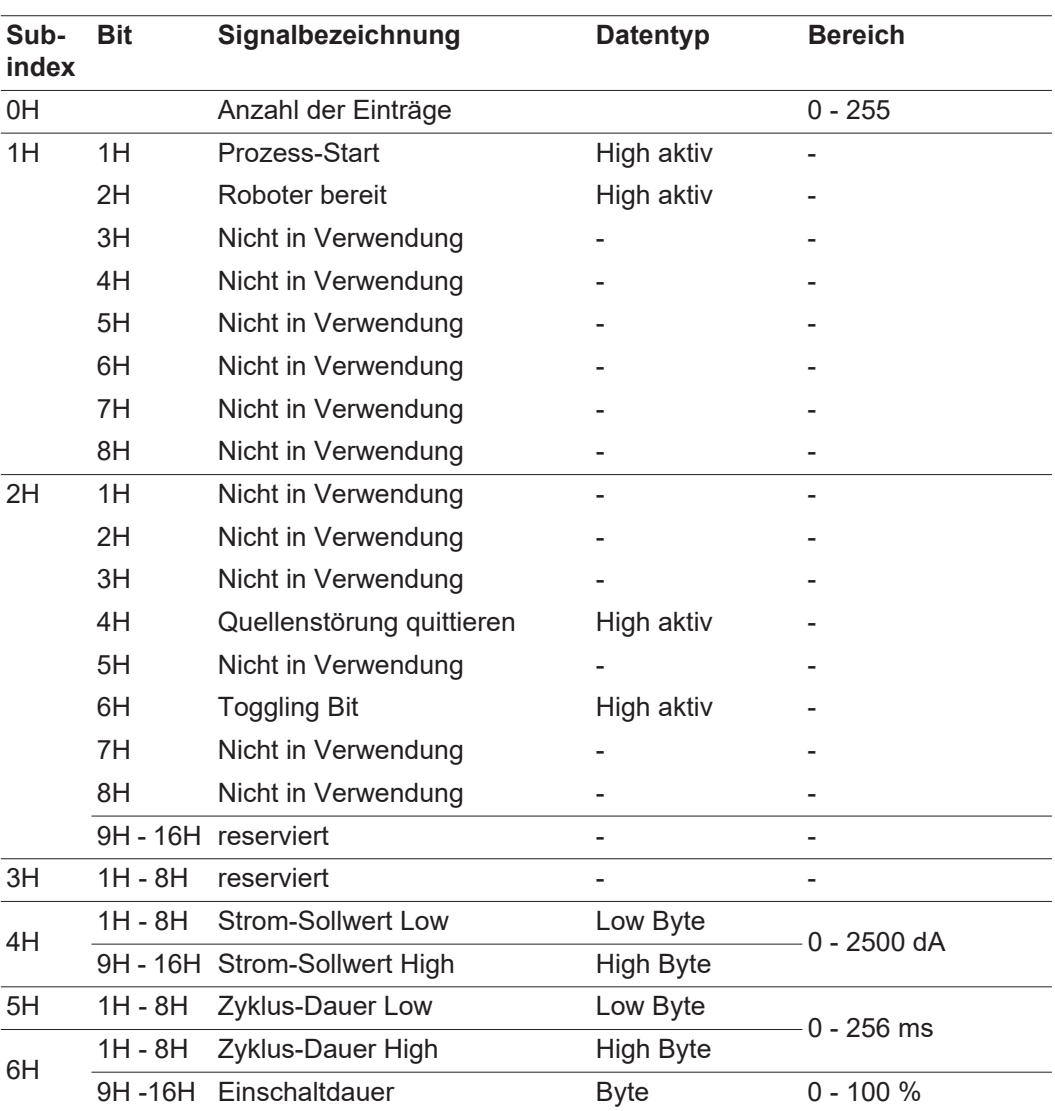

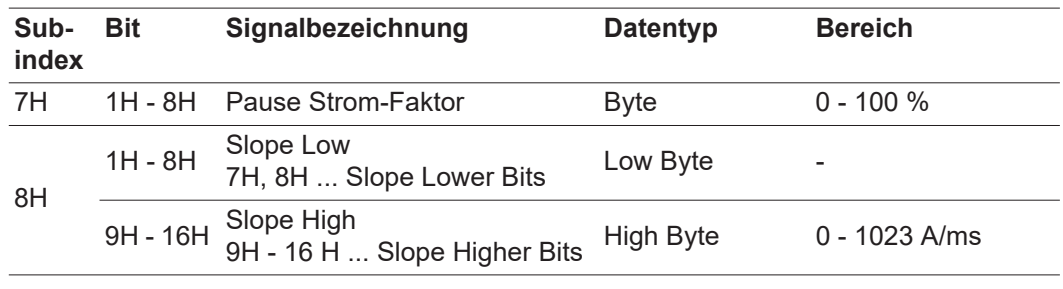

### <span id="page-17-0"></span>**Ausgangssignale** Objekt 6000H TxPDO - Signale von der Stromquelle zum Roboter

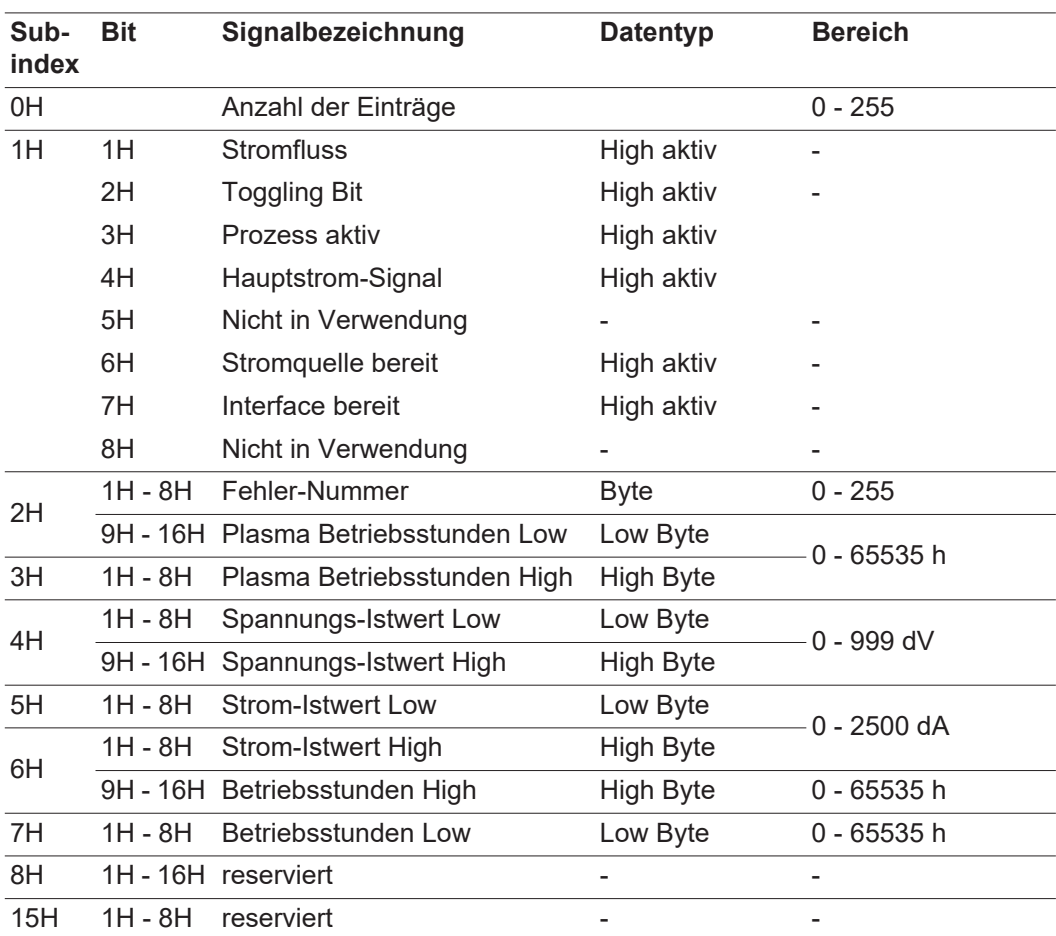

**Introduction** Thank you for the trust you have placed in our company and congratulations on buying this high-quality Fronius product. These instructions will help you familiarise yourself with the product. Reading the instructions carefully will enable you to learn about the many different features it has to offer. This will allow you to make full use of its advantages.

> Please also note the safety rules to ensure greater safety when using the product. Careful handling of the product will repay you with years of safe and reliable operation. These are essential prerequisites for excellent results.

## **Contents**

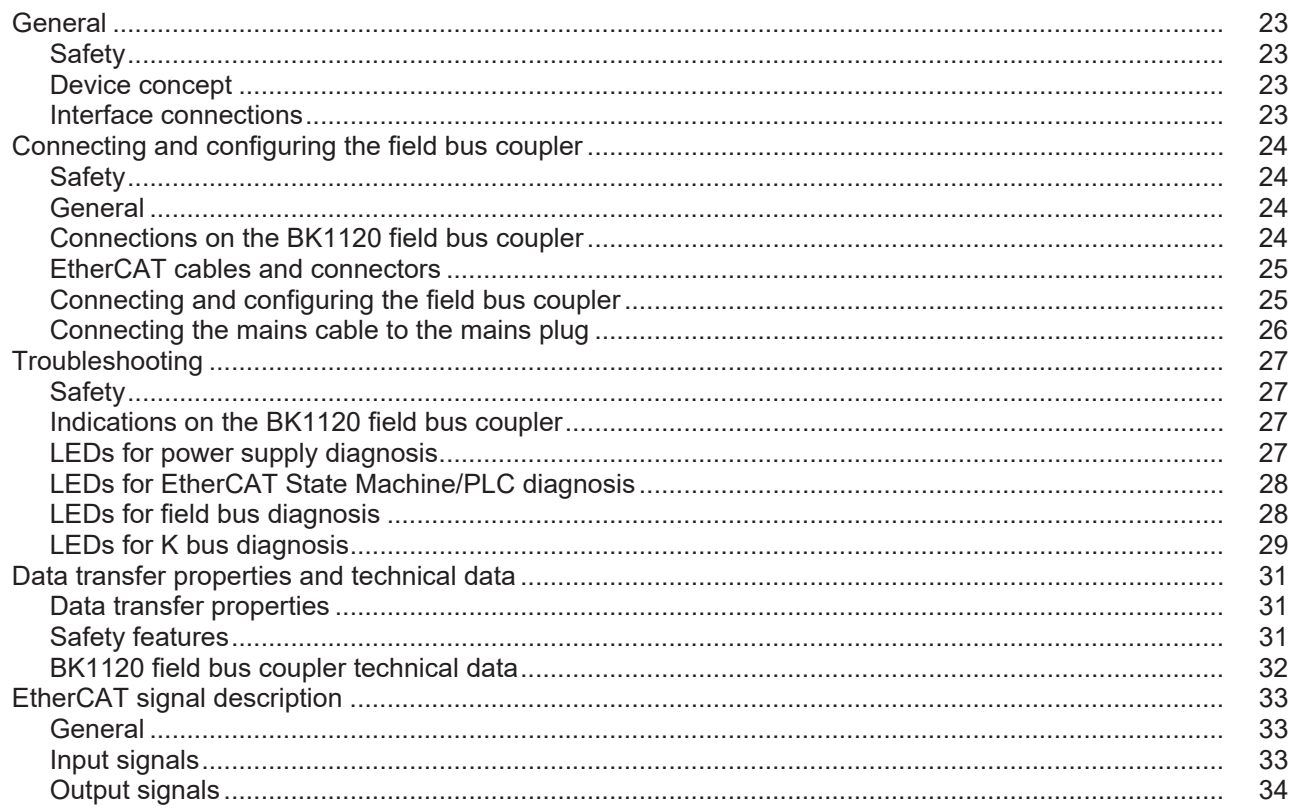

# <span id="page-22-0"></span>**General**

<span id="page-22-2"></span><span id="page-22-1"></span>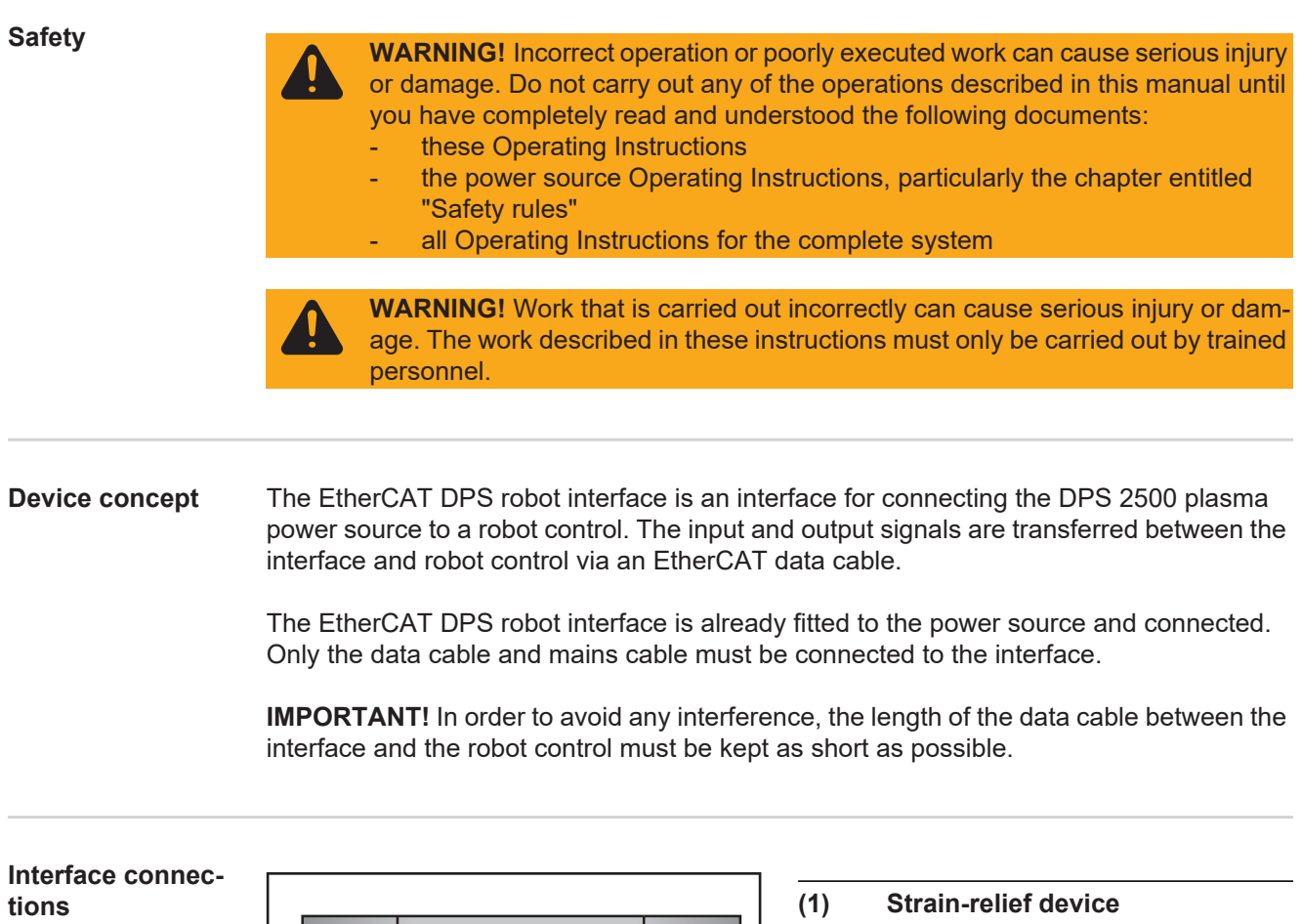

<span id="page-22-3"></span>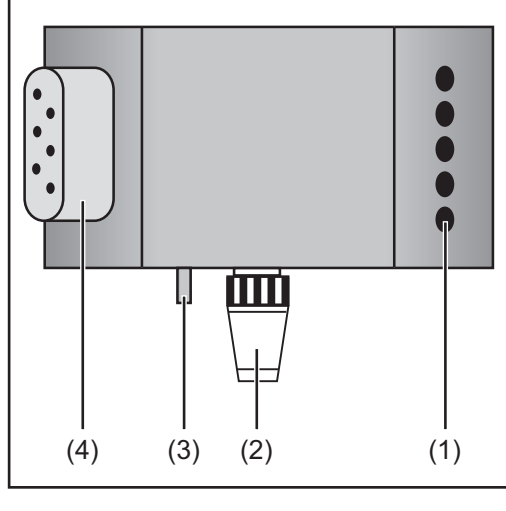

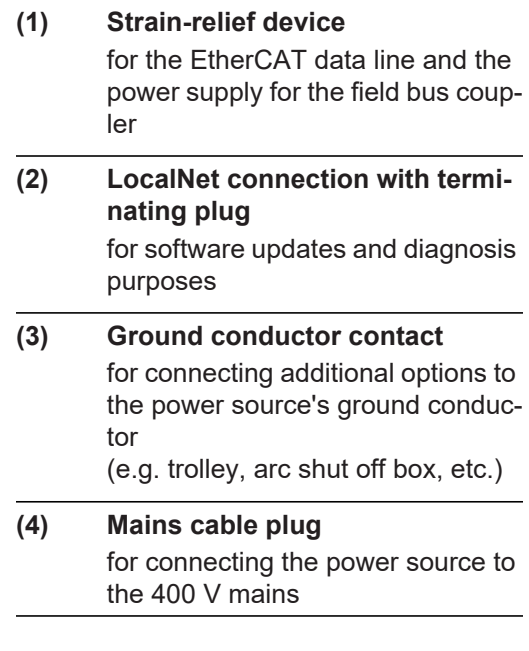

## <span id="page-23-0"></span>**Connecting and configuring the field bus coupler**

#### <span id="page-23-1"></span>**Safety**

**WARNING!** If the device is connected to the mains supply during commissioning, there is a risk of serious injury and damage.

Only carry out these steps if

- the power source mains switch is in the "O" position
	- the device is unplugged from the mains

<span id="page-23-2"></span>**General** The EtherCAT interface is connected to the BK1120 field bus coupler.

<span id="page-23-3"></span>**Connections on the BK1120 field bus coupler**

**CAUTION!** Risk of damage. Before starting work ensure that the cable for the external power supply to the interface is de-energised and remains de-energised until all work is complete.

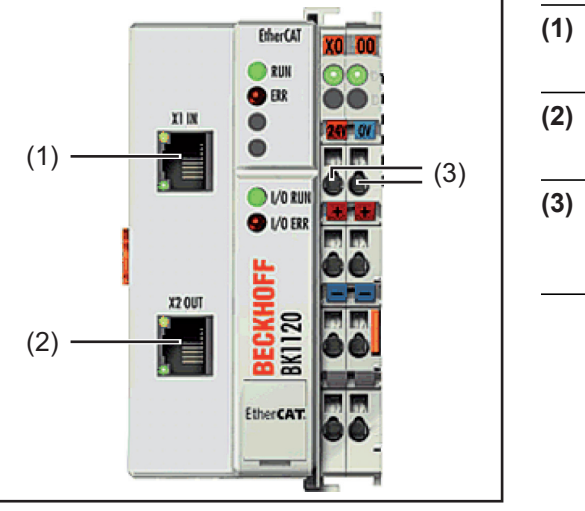

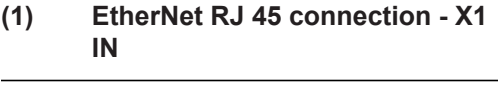

- **(2) EtherNet RJ 45 connection X2 OUT**
- **(3) DC IN connections** for connecting the external power supply

### <span id="page-24-0"></span>**EtherCAT cables and connectors**

When connecting EtherCAT devices, use only Ethernet cables conforming to at least category 5 (CAt5), as defined in EN 50173 or ISO/IEC 11801. EtherCAT uses 4 cable conductors for signal transmission.

EtherCAT uses RJ45 connectors. Contact assignment is compatible with the Ethernet standard (ISO/IEC 8802-3).

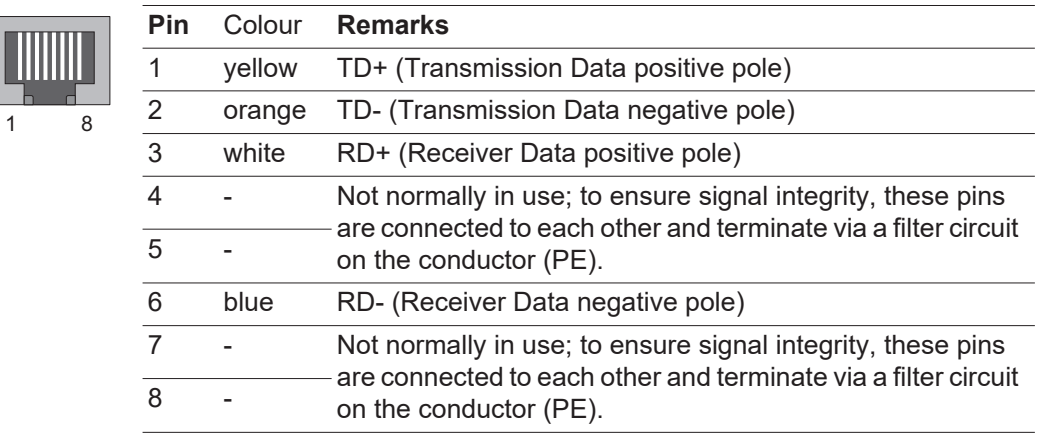

Thanks to automatic cable detection (auto-crossing) you can use cables with a symmetrical pin-out (1:1), as well as cross-over -cables between Beckhoff EtherCAT devices.

The following Beckhoff cables and connectors are suitable for use in EtherCAT systems:

- ZB9010 (Industrial Ethernet/EtherCAT cable, CAT 5e fixed installation, 4-core)
- ZB9020 (Industrial Ethernet/EtherCAT cable, CAT 5e suitable for drag chains, 4-core)
- ZS1090-0003 (RJ45 plug connector, 4-pin, IP 20, for field-assembly)
- ZS1090-0005 (RJ45 plug connector, 8-pin (suitable for Gigabit Ethernet), IP 20, for field-assembly)
- ZK1090-9191-0001 (0.17 m EtherCAT patch cable)
- ZK1090-9191-0005 (0.5 m EtherCAT patch cable)
- ZK1090-9191-0010 (1.0 m EtherCAT patch cable)
- ZK1090-9191-0020 (2.0 m EtherCAT patch cable)
- ZK1090-9191-0030 (3.0 m EtherCAT patch cable)
- ZK1090-9191-0050 (5.0 m EtherCAT patch cable)

#### <span id="page-24-1"></span>**Connecting and configuring the field bus coupler**

- Remove strain-relief device and feed through cable **1**
- Attach cable to strain-relief device using cable ties **2**
- Connect external power supply to the field bus coupler **3**
- Connect data line to the connecting plug **4**
- Fit the strain-relief device **5**

### <span id="page-25-0"></span>**Connecting the mains cable to the mains plug**

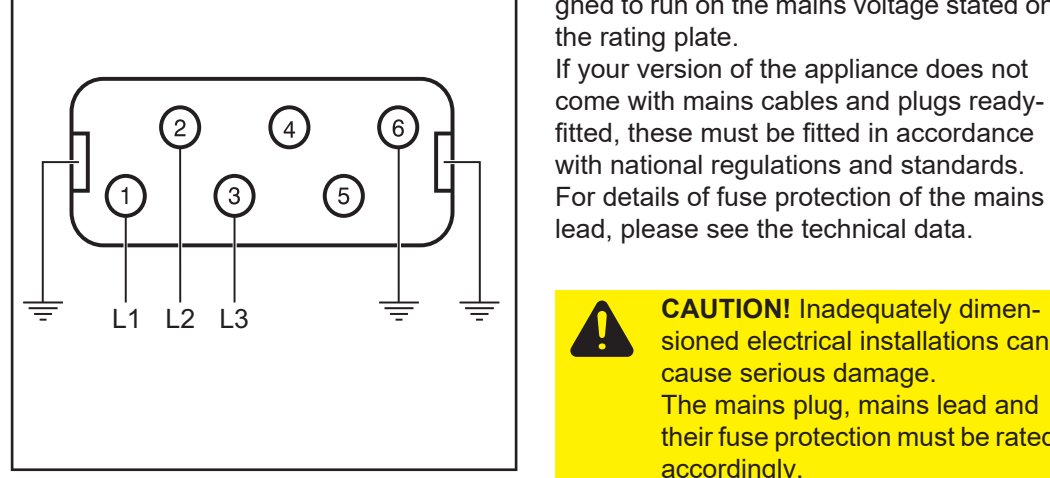

*Mains cable plug assignment*

The interface and power source are designed to run on the mains voltage stated on the rating plate.

If your version of the appliance does not come with mains cables and plugs readyfitted, these must be fitted in accordance with national regulations and standards. For details of fuse protection of the mains lead, please see the technical data.

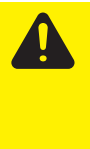

sioned electrical installations can cause serious damage. The mains plug, mains lead and their fuse protection must be rated accordingly.

# <span id="page-26-0"></span>**Troubleshooting**

<span id="page-26-1"></span>**Safety**

**WARNING!** An electric shock can be fatal. Before starting work on the interface, ensure that all devices and components are:

- switched off
	- disconnected from the mains
		- prevented from being switched back on again.

<span id="page-26-2"></span>**Indications on the BK1120 field bus coupler**

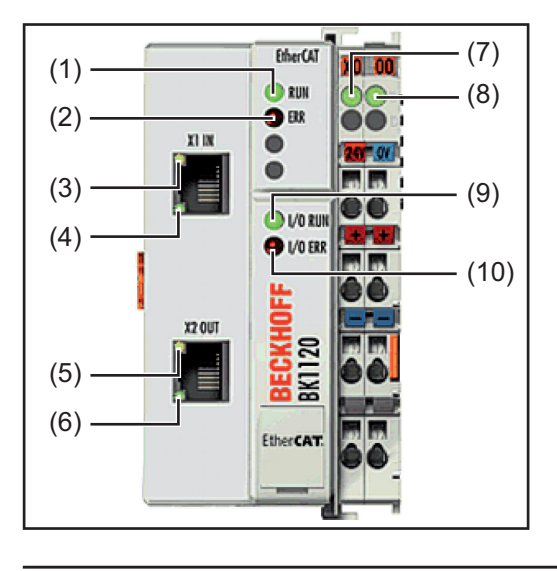

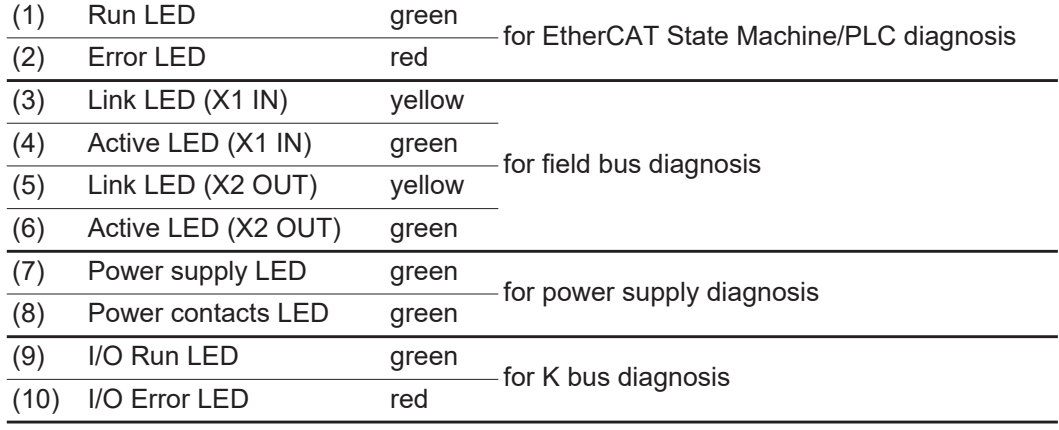

### <span id="page-26-3"></span>**LEDs for power supply diagnosis**

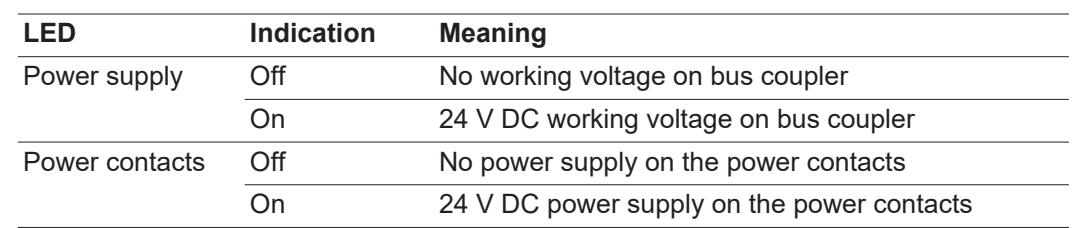

<span id="page-27-0"></span>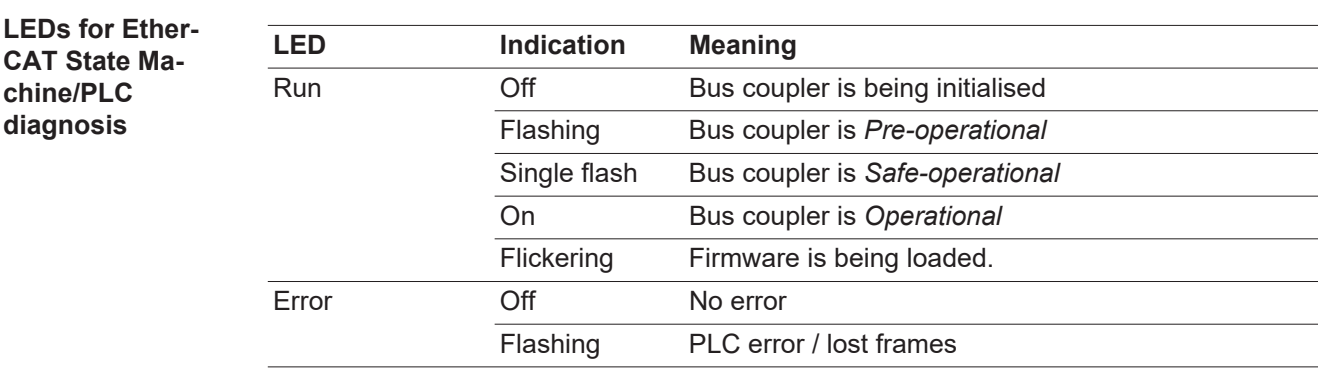

<span id="page-27-1"></span>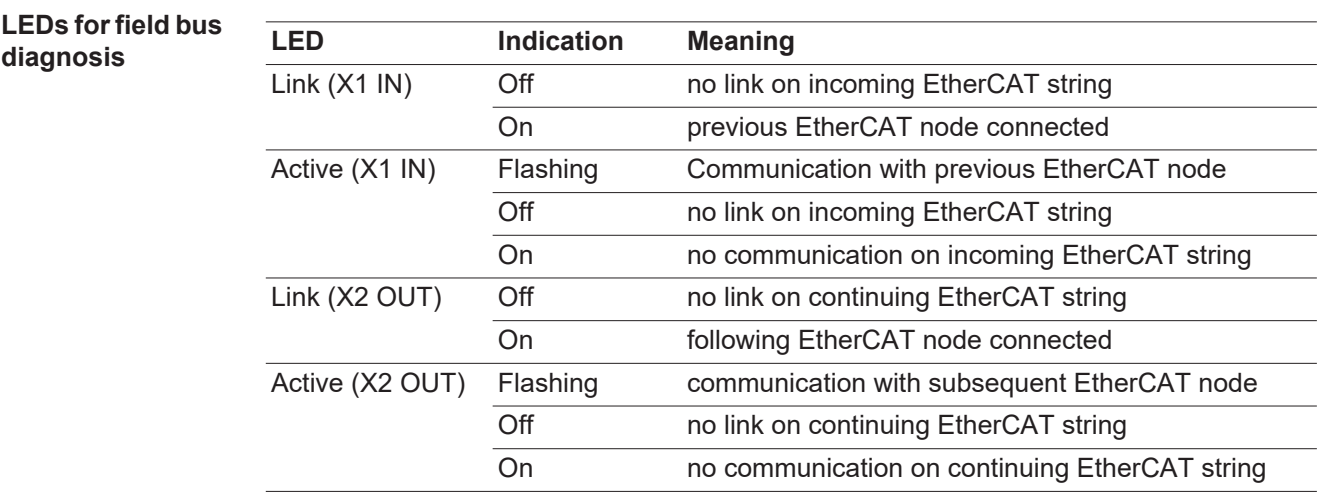

<span id="page-28-0"></span>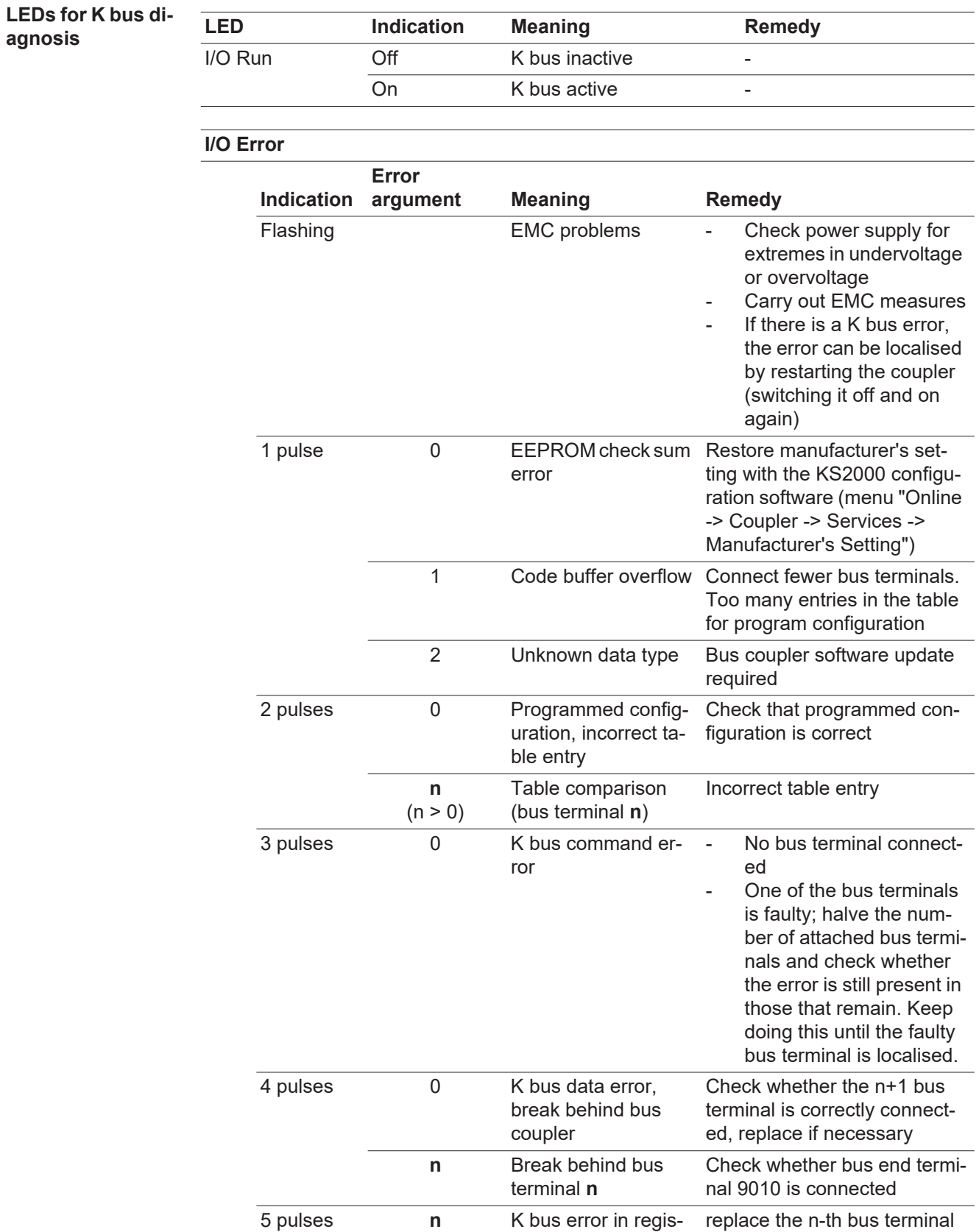

ter communication with bus terminal **n**

14 pulses **n n**-th bus terminal has Restart the bus coupler. If erthe incorrect format

ror recurs, replace the bus ter-

minal.

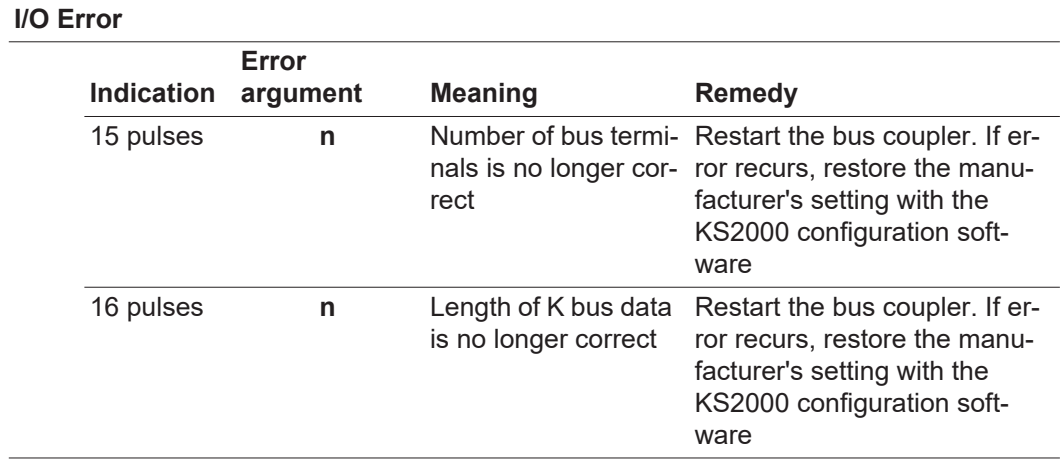

# <span id="page-30-0"></span>**Data transfer properties and technical data**

<span id="page-30-1"></span>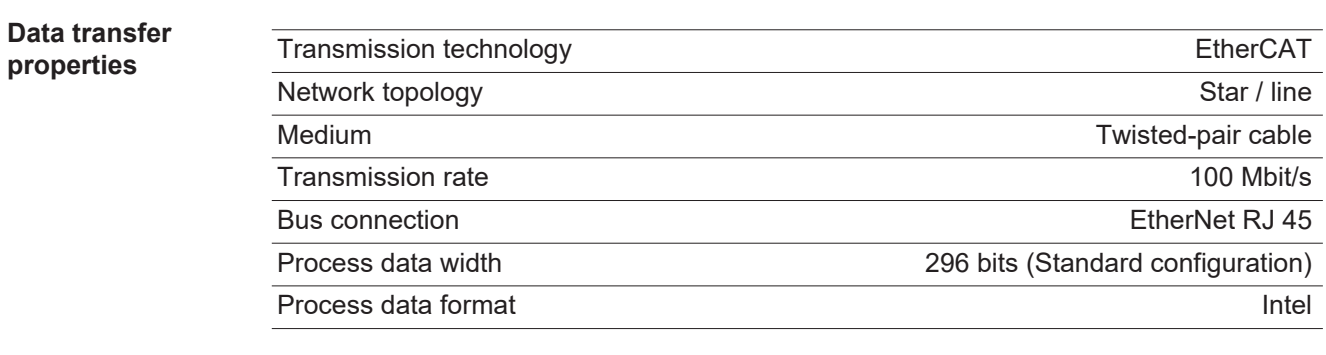

<span id="page-30-2"></span>**Safety features** If there is no data transfer, all inputs and outputs are reset and the power source goes into "Stop". Once data transfer has been re-established, the following signals resume the process:

- "Robot ready" signal
	- "Source error reset" signal

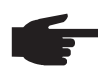

**NOTE!** The failture of data transfer can only be detected if the watchdog is configured in the sync manager.

### <span id="page-31-0"></span>**BK1120 field bus coupler technical data**

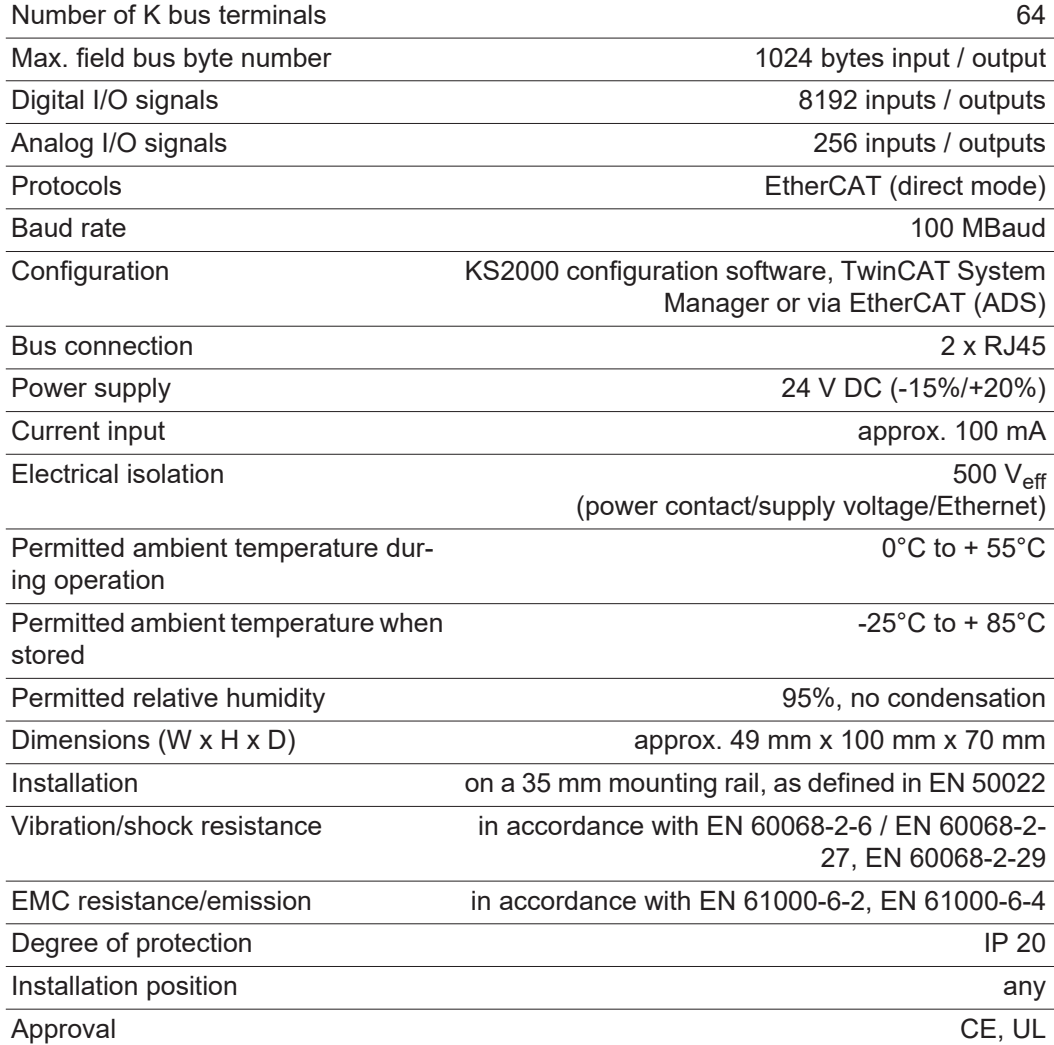

### <span id="page-32-0"></span>**EtherCAT signal description**

#### <span id="page-32-1"></span>**General**

The following signal descriptions apply to an interface with a KL 6021-0010 communication terminal (standard version)

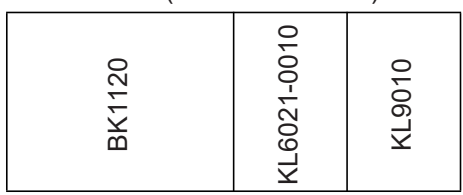

Extra terminals can also be installed in a robot interface. However, the number that can be installed is limited by the size of the housing.

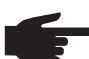

**NOTE!** When installing extra terminals, the process data image changes.

Depending on the selected mode, the EtherCAT interface can transfer numerous types of input and output signal.

<span id="page-32-2"></span>**Input signals** Object 7000H RxPDO - signals from robot to power source

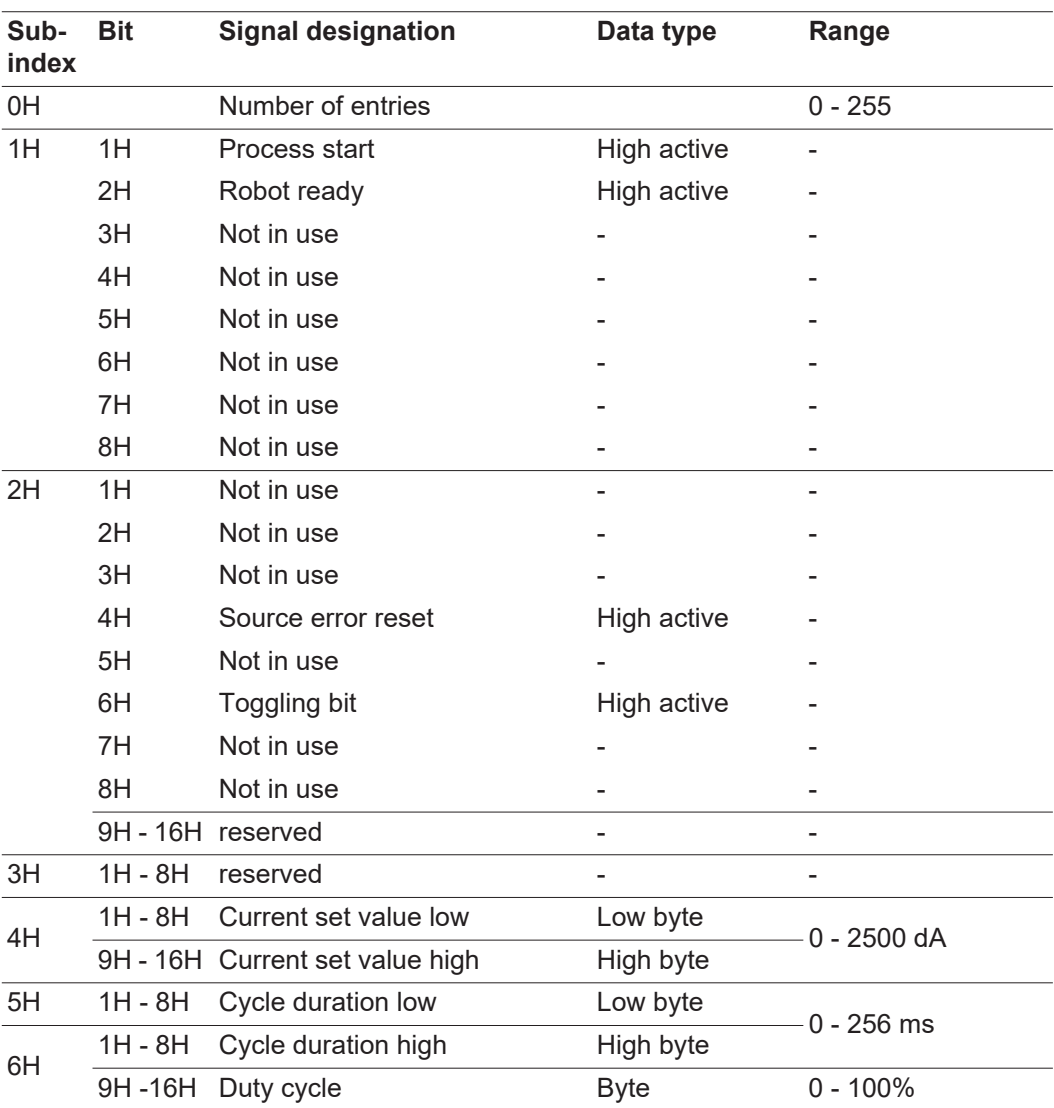

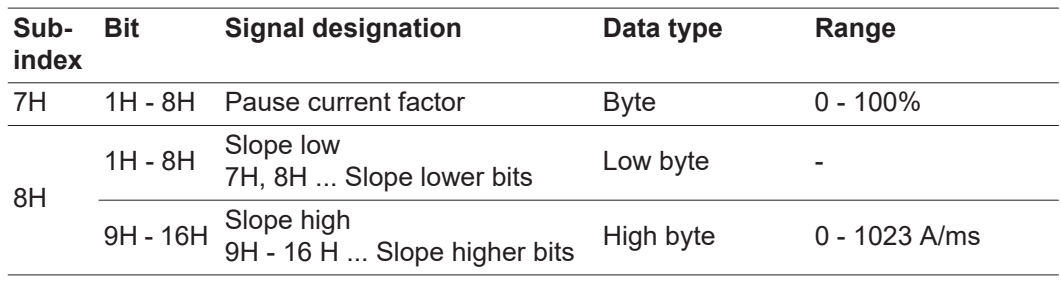

<span id="page-33-0"></span>**Output signals** Object 6000H TxPDO - signals from power source to robot

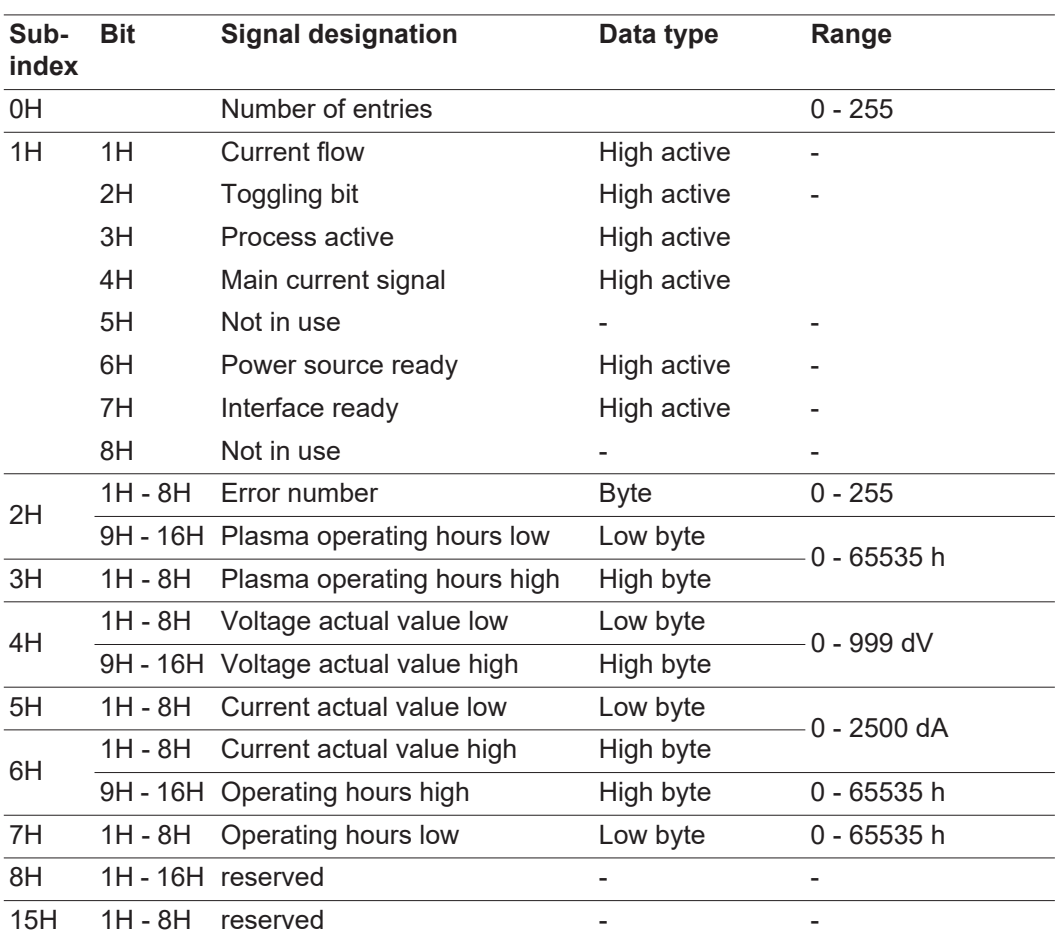

**EN**

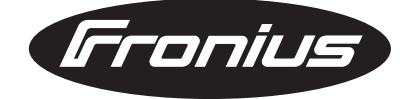

**FRONIUS INTERNATIONAL GMBH** Froniusplatz 1, A-4600 Wels, Austria Tel: +43 (0)7242 241-0, Fax: +43 (0)7242 241-3940 E-Mail: sales@fronius.com **www.fronius.com**

**www.fronius.com/addresses** Under http://www.fronius.com/addresses you will find all addresses of our Sales & service partners and Locations